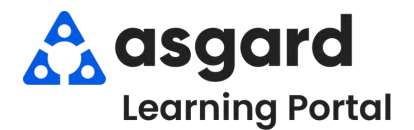

## **El espacio Estado de Ocupación en Asgard le permite capturar el Estado de Ocupación en el momento que sea crea la orden de trabajo.**

Al seleccionar **Personal** en el espacio **Reportado Por**, Asgard automáticamente establecerá el **Estado de Ocupación** en *"Occupied" (Ocupado)* y le indicará que se requiere el nombre del huésped. El Estado de Ocupación se puede cambiar haciendo clic en la flecha desplegable y seleccionando un nuevo Estado si es necesario.

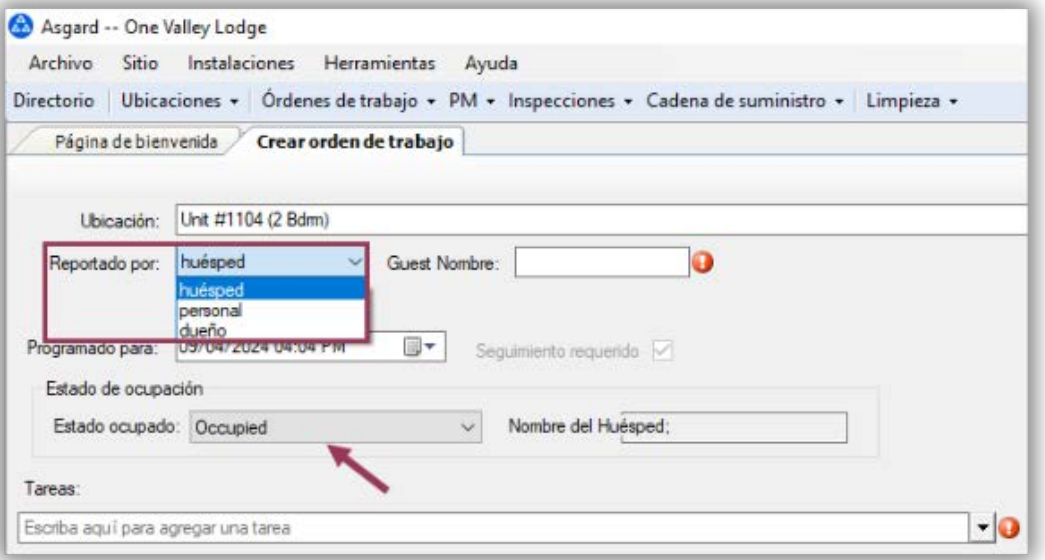

Al seleccionar **Personal** en el espacio **Reportado Por**, Asgard establece automáticamente el **Estado de Ocupación** en **"***Unoccupied" (Desocupado).* Es posible que se requiera el nombre del personal. Nuevamente, el Estado de Ocupación se puede cambiar haciendo clic en la flecha desplegable y seleccionando un nuevo **Estado** si es necesario.

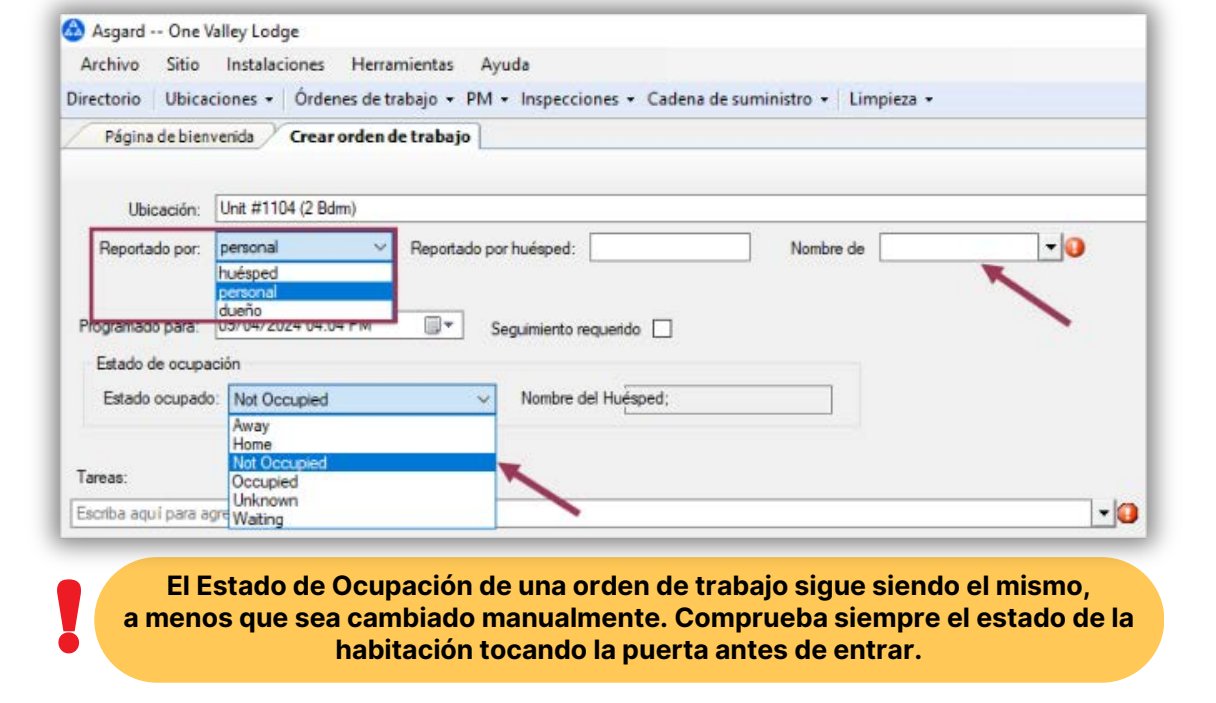